**Remember, in order to request your login credentials, you must already be a member of ARL SURA services.**

## *Requirements to access Home Care Services:*

## ARL

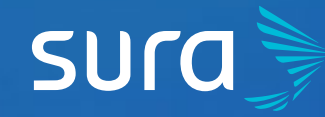

## **How to Create your Username and Password on ARL SURA?**

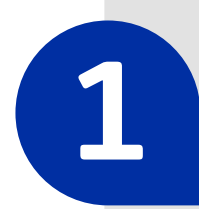

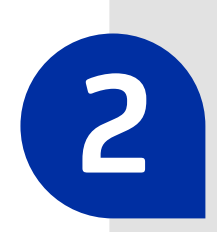

**4**

**5**

Visit **<arlsura.com>**

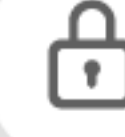

arlsura.com

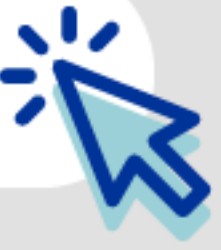

Click on **Solicitud de Clave** (Password Request), located on the top right corner of the webpage.

Enter the requested information according to your selection. In this case, we will use the option **Person.**

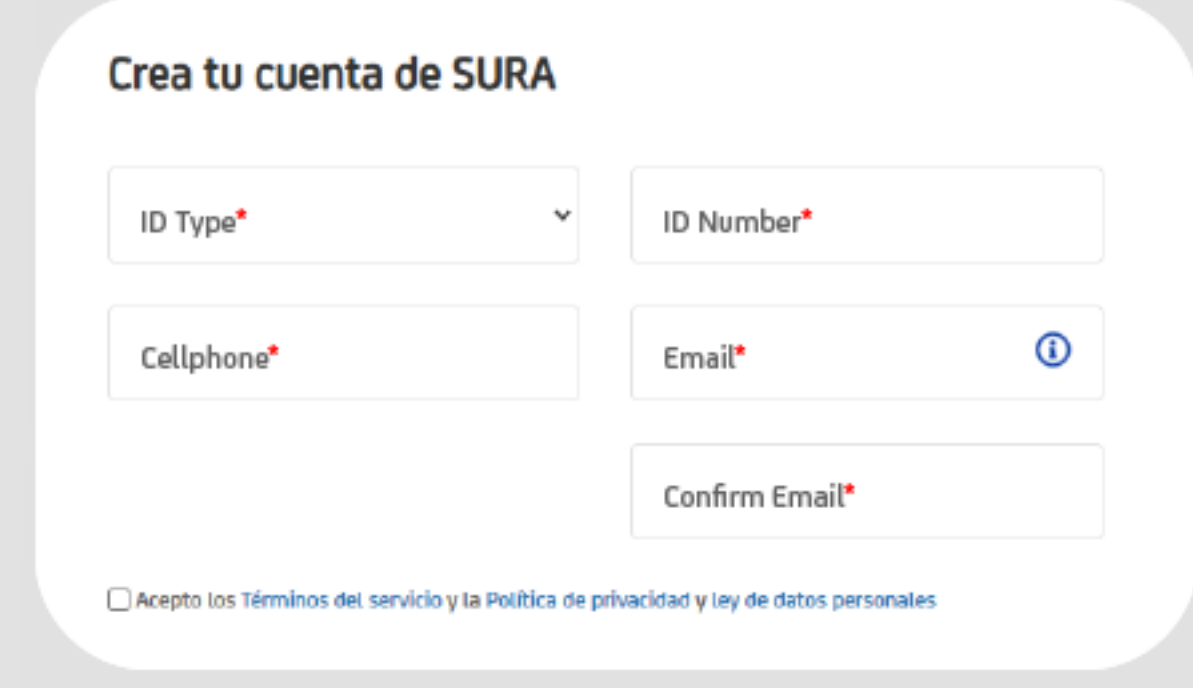

You will receive an email with an account activation code. Choose your password and that is all! Now you have direct access to the ARL SURA website using your username and password.

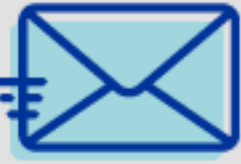

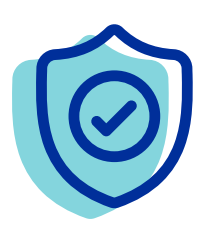

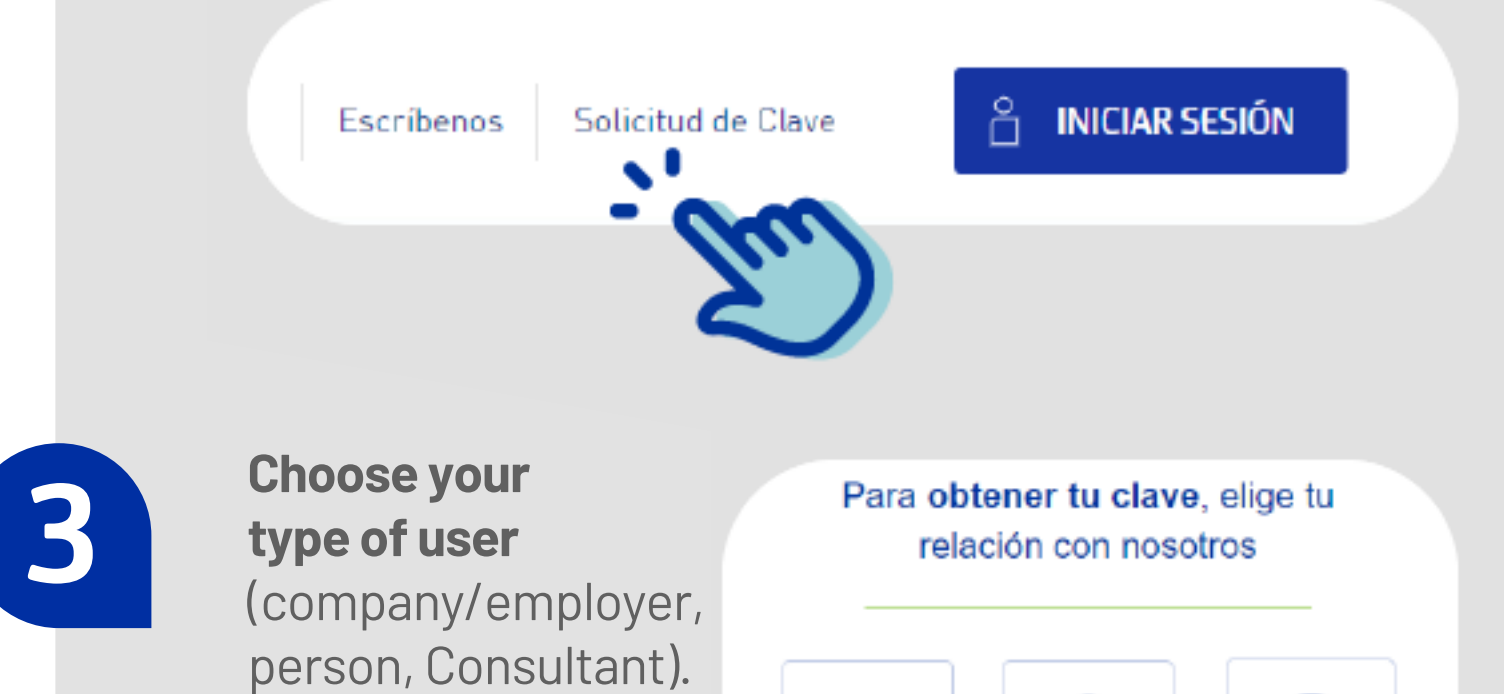

Remember, this refers to your relationship with ARL SURA.

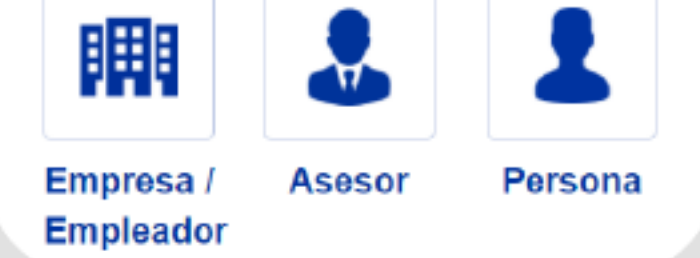

- Bulk upload of enrollment and disenrollment.
- Membership card print: with company logo and space for picture.
- Update of information: workers info, company info, work center.
- Certificate requests: enrollment according to agreement type.
- Enrollment to Company Training Plan.

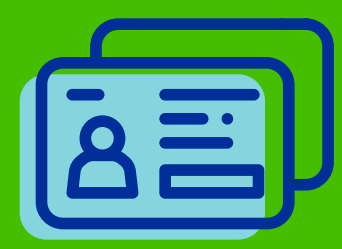

With these data, you can access online services on ARL SURA, including: